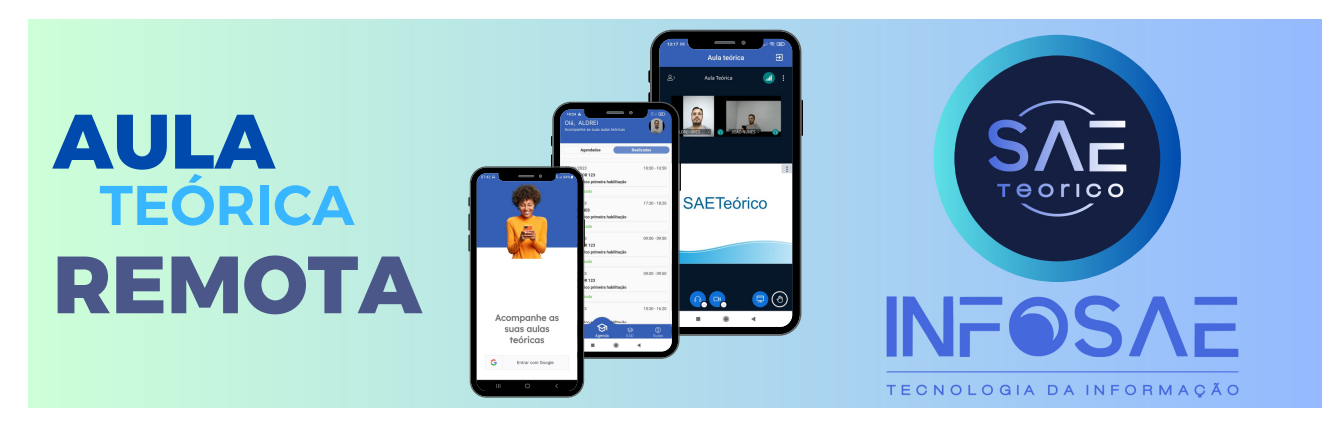

# **DICAS PARA AULAS REMOTAS**

# **EQUIPAMENTOS**

### **1 - Celular (Android atualizado)**

- Acesso via aplicativo SAE Teórico (atualizado)
- Internet Wifi superior a 1mb
- Permissão de acesso do aplicativo a câmera durante o uso do aplicativo
- Não utilizar nenhum outro aplicativo no momento da aula

# **2 – Celular (IOS atualizado)**

- Acesso via link
- Utilizar o navegador Google Chrome (atualizado)
- Internet Wifi superior a 1mb
- Permissão de acesso do navegador a câmera durante o uso do aplicativo
- Não utilizar nenhum outro aplicativo no momento da aula

## **3 – Pelo computador**

- **•** Acesso via link
- Utilizar o navegador Google Chrome (atualizado)
- **•** Internet Cabeada ou Wifi superior a 1mb
- Permissão de acesso do navegador a câmera durante o uso do aplicativo
- Não minimizar nem utilizar outro navegador ou programa em conjunto com a aula.

# **O que fazer?**

- Verificar
- conexão da internet
- Se assistir pelo celular verificar a carga da bateria
- Verificar as permissões da câmera no aplicativo e navegador

#### **O que não fazer?**

- Utilizar qualquer outro tipo de aplicativo ou programa durante a execução da aula remota
- Desabilitar a webcam ou não permitir o uso dela pela plataforma
- Tirar foto em ambiente muito escuro
- Tirar foto com luz muito forte de fundo
- Colocar algo na frente da câmera no decorrer da aula impossibilitando as fotos aleatórias
- Sair da frente da câmera durante a aula
- Dormir no decorrer da aula
- Fechar o sistema no decorrer da aula
- Sair da sala sem que o instrutor tenha finalizado a aula
- **•** Fazer login em dois dispositivos
- Desconectar a internet
- Desligar o equipamento
- Colocar outra pessoa para assistir aula
- Sair outra pessoa na foto do aluno

# **Em caso de não conseguir acessar a plataforma, como proceder?**

- Verifique a conexão com a internet
- Verifique se o aplicativo ou navegador Chrome estão atualizados

# **Abri o sistema mais não consigo tirar a foto, e agora**

- Verifique as permissões da webcam no aplicativo ou navegador
- Feche o sistema e abra-o novamente

### **Meu sistema fechou no meio da aula, o que fazer?**

 $\bullet$  Só abri-lo novamente e entrar na sala, há um tempo máximo para esse processo que é de 10 minutos para não ficar com falta.

### **Se sair antes do fim da aula, o que ocorre?**

Se a somatória do tempo de aula for superior a 50 minutos será creditado uma aula a cada 50 minutos de  $\bullet$ aulas, caso não seja, ficará com falta.

## **Como entrar na sala de aula?**

Após o aluno logar na plataforma por aplicativo ou link, aparecerá as aulas agendadas, só clicar em entrar.

### **O que preciso fazer quando iniciar a aula?**

- Ficar atento as orientações do(a) professor(a)
- Responder as solicitações do(a) professor(a)
- Ficar na frente da câmera do início ao fim da aula

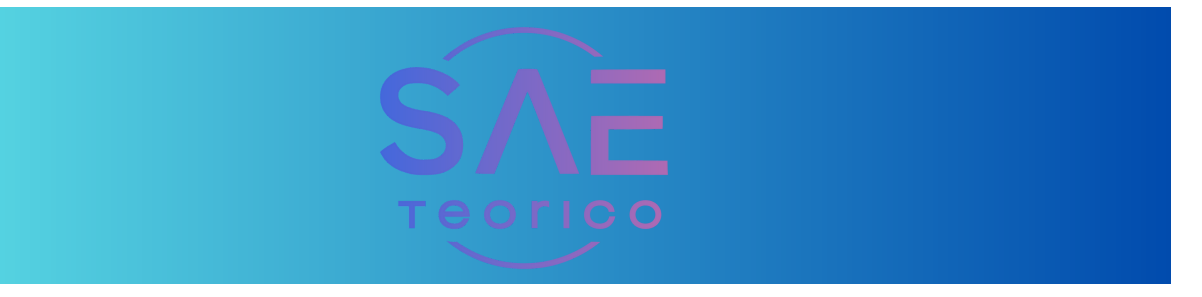